Portable DVD player PET1031

Register your product and get support at www.philips.com/welcome

## Manual do usuário

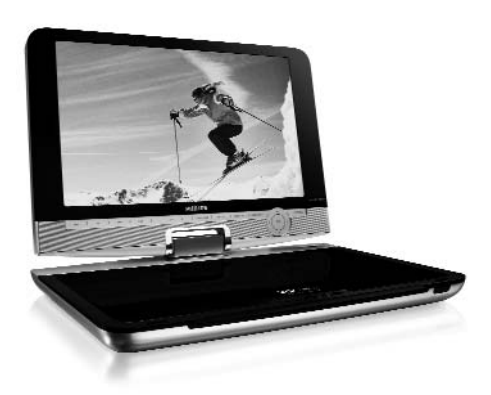

## **PHILIPS**

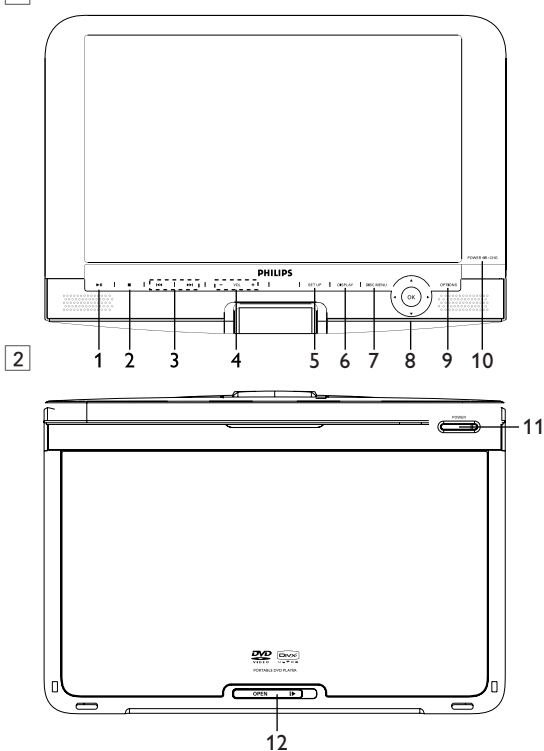

 $\boxed{1}$ 

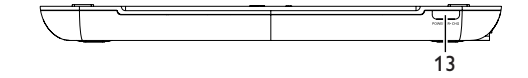

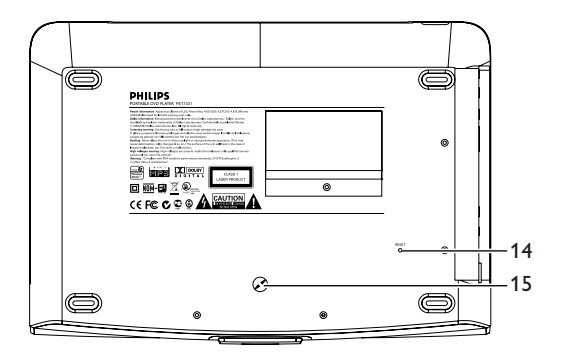

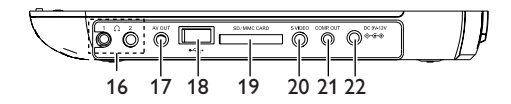

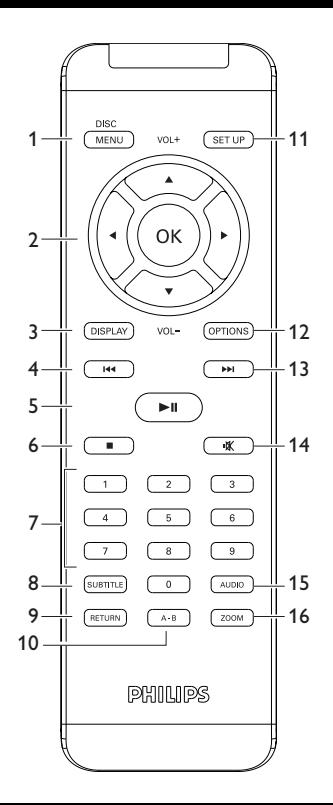

# Português

**Parabéns pela sua compra e bem-vindo à Philips! Para beneficiar de todo o suporte que a Philips oferece, registre o seu produto em www.philips.com/welcome.**

## **Índice**

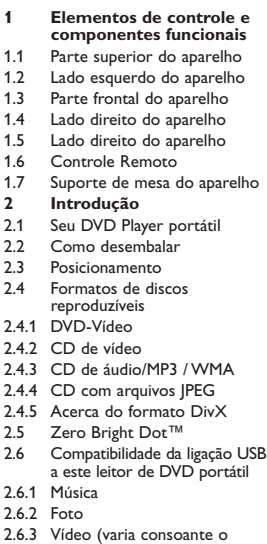

modelo):

- **3 Informações gerais**
- **4 Carregando as unidades**
- 4.1 Carregando o aparelho de DVD
- 4.2 Como ligar o controle remoto
- **5 Inicialização**
- 5.1 Setup
- 5.2 Reprodução de DVD
- 5.3 Reprodução de VCD
- 5.4 Reprodução de Super (S)-VCD
- 5.5 Reproduzindo CD de Música
- 5.6 Reproduzindo CD de Música em MP3/WMA
- 5.7 Reproduzir CD de Imagem
- 5.8 Reprodução a partir do USB
- **6 Funções adicionais**
- 6.1 Menu de EXIBIÇÃO
- 6.2 Conexão
- 6.2.1 Fone de ouvido
- 6.2.2 TV
- 6.2.3 USB
- 6.2.4 SD/MMC card slot
- 6.2.5 S-Vidéo
- 6.2.6 Component Video(YPbPr/YCbCr)
- **7 Resolução de problemas**
- **8 Dados técnicos**

## **1.1 Controles da unidade principal (consulte a figura** 1**)**

- **11** Inicia / pausa / reproduz a reprodução **2 ■ Pressione uma vez para parar a reprodução e** armazenar a posição de parada. Pressione duas
- vezes para parar completamente a reprodução. **3**  $\text{H}$  /  $\text{H}$  faixa anterior/próxima ou avanco/retrocesso rápido
- **4 VOL +** Controle de volume
- **5 SETUP** Enter **SETUP** menu
- **6 DISPLAY** Adjust the display value of the system
- **7 DISC MENU** Exibe a página do MENU<br>**8 A.**▼. ◀.▶ tecla de navegação para o
- **8** 3, 4, 1, 2 tecla de navegação para cima / para baixo / para esquerda / para direita **OK** Confirma a seleção
- 
- **9 OPTIONS** Acessa funções adicionais

#### **10 POWER**•**IR**•**CHR**

Força / Sensor / Indicador de carga

## **1.2 Visão frontal do aparelho (consulte a figura 2)**<br>**11 POWER** Liga / desliga o sistema

- **11 POWER** Liga / desliga o sistema<br>**12 OPEN D** Abre a porta do disco
- Abre a porta do disco para inserir ou remover um disco.

**1.3 Visão lateral do aparelho (consulte a figura** 3**) 13 POWER**•**IR**•**CHG**

Força / Sensor / Indicador de carga

**1.4 Visão traseira do aparelho (consulte a figura**  $\boxed{4}$ **)**<br>**14 RESET 18** Reinicia o aparelho guando ele é desligado Reinicia o aparelho quando ele é desligado **15 Perfuração de montagem em veículo**

**1.5 Controle Remoto (consulte a figura** 5**)**

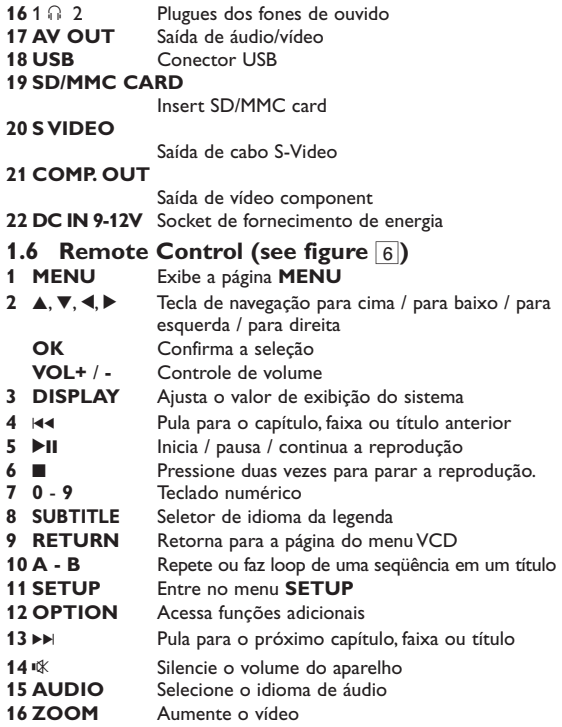

**CUIDADO!** A utilização de comandos ou ajustes ou a execução de procedimentos diferentes dos descritos neste manual, podem provocar uma exposição a radiações perigosas ou outras operações inseguras.

## **Introdução**

#### **2.1 Seu DVD Player portátil**

Seu DVD Player portátil reproduz discos de vídeos digitais segundo o padrão universal de vídeo em DVD.Com isso, você poderá assistir filmes de longa metragem com qualidade de imagem cinematográfica e som estéreo ou multicanais (dependendo do disco e da configuração da reprodução).

Todos os recursos exclusivos da função DVD-Vídeo, como seleção de faixa, de idiomas para legendas e de diferentes ângulos da câmera (novamente, dependendo do disco) estão incluídos. E mais, o bloqueio familiar permite que você decida que discos seus filhos poderão ver.Você achará seu aparelho incrivelmente simples de usar com a combinação entre o recurso On-Screen Display (Exibição na tela), o visor e o controle remoto.

### **2.2 Como desembalar**

Primeiramente, verifique seu conteúdo, conforme listado abaixo:<br>• DVD Player portátil Controle remoto

- DVD Player portátil Controle remoto<br>• Adaptador de automóvel 12V Manual do utilizador
- Adaptador de automóvel 12V Manual do utilizador de automóvel Mala de viagem
- Adaptador de automóvel<br>• Antena
- 
- Cabo S-Video

#### **2.3 Posicionamento**

- Coloque o aparelho sobre uma superfície plana e firme.
- Mantenha-o distante de equipamentos domésticos que emitam calor e da luz solar direta.
- 
- 
- 
- Cabo componente
- Se o aparelho não ler corretamente CDs/DVDs, experimente usar um limpador de CD/DVD disponível no comércio para limpar a lente antes de levá-lo para ser consertado. Outros métodos de limpeza poderão destruir a lente.
- Mantenha sempre a porta do compartimento de discos fechada, para evitar acúmulo de poeira na lente.
- A lente poderá ficar embaçada quando o aparelho for levado de um local frio para outro quente. Nesse caso, não será possível reproduzir CDs / DVDs. Deixe o aparelho no ambiente quente até a umidade evaporar-se.

#### **2.4 Formatos de discos reproduzíveis**

Além do disco DVD-Vídeo, você também poderá reproduzir todos os CDs de vídeo e áudio (inclusive CDR, CDRW, DVD±R e DVD±RW).

#### **2.4.1 DVD-Vídeo**

Dependendo do material gravado no disco (filme, clipes, seriado, etc.), esses discos poderão ter um ou mais Títulos,

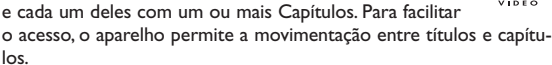

#### **2.4.2 CD de vídeo**

Dependendo do material gravado no disco (filme, clipes, seriado, etc.), poderá haver uma ou mais faixas contendo um ou mais índices, conforme indicado na caixa do disco. Para facilitar o acesso, o aparelho permite a movimentação entre faixas e índices.

#### **2.4.3 CD de áudio/MP3 / WMA**

Os CDs de áudio/MP3/WMA contêm apenas faixas com músicas.Você pode reproduzi-las do modo convencional, usando um sistema estéreo com as teclas do controle

remoto e/ou unidade principal, ou via TV, usando a função OSD (Exibição na tela).

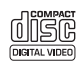

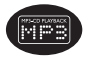

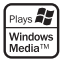

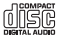

#### **2.4.4 CD com arquivos JPEG**

Também é possível exibir fotos estáticas JPEG neste aparelho.

**2.4.5 DivX ultra**

O DivX Ultra permite a reprodução melhorada de funções multimédia avançadas, tais como menus interactivos, legendas e faixas de áudio alternativas compatíveis com o formato DivX Media Format

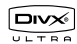

## **2.5 Zero Bright Dot™**

Desfrute de imagens da mais alta qualidade, isentas dos maçadores pontos brancos dos ecrãs LCD. Os ecrãs LCD

normalmente apresentam imperfeições, denominadas como "pontos brilhantes" pela indústria fabricante de LCDs. Outrora, a presença de um número limitado de pontos brilhantes foi considerada um efeito secundário inevitável da produção em massa de LCDs. Com os rigorosos procedimentos de controlo de qualidade da Philips, seguidos no fabrico dos nossos leitores de DVD portáteis, os nossos ecrãs LCD são fabricados com tolerância zero para pontos brilhantes. Escolha leitores de DVD portáteis que sejam fornecidos com a garantia **Zero Bright Dot™** da Philips para assegurar uma excelente qualidade do ecrã.

O serviço de garantia diverge entre países. Solicite mais informações junto do representante local da Philips.

#### **2.6 Compatibilidade da ligação USB a este leitor de DVD portátil:**

Este leitor de DVD portátil suporta a maior parte dos dispositivos de armazenamento de massa (MSD) USB que cumpram as normas USB MSD.

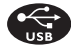

- —Os dispositivos de armazenamento de massa mais comuns são as unidades flash, os cartões de memória, jump drives, etc.
- —Se visualizar uma indicação "unidade de disco" no seu computador depois de ter ligado o dispositivo de armazenamento de massa ao mesmo, é provável que seja compatível com MSD e irá funcionar com este leitor de DVD portátil.

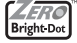

Se o seu dispositivo de armazenamento de massa solicitar uma pilha/fonte de alimentação. Certifique-se de que o mesmo tem uma pilha nova ou carregue-o antes de o ligar novamente ao leitor de DVD portátil.

2.6.1 Música

• Este dispositivo suporta apenas música não protegida com a seguinte extensão de ficheiro: .mp3

.wma (varia consoante o modelo)

• As músicas compradas em lojas de música on-line não são suportadas porque estão protegidas pela gestão de direitos digitais (DRM).

**2.6.2 Foto**

• Este dispositivo apenas suporta ficheiros de imagens com a seguinte extensão: .jpg

**2.6.3 Vídeo (varia consoante o modelo):**

• Este dispositivo suporta ficheiros de vídeo DivX.A extensão de ficheiro seguinte é: .dixv, .dix

**Não é possível efectuar uma ligação directa entre a porta USB do computador ao leitor de DVD portátil mesmo que tenha ficheiros mp3 ou wma no seu computador.**

#### Informações gerais

### **Fontes de alimentação**

Esta unidade funciona com um adaptador de CA fornecido, adaptador de automóvel ou conjunto de baterias recarregáveis.

- Verifique se a voltagem de entrada do adaptador de CA é igual à voltagem do local. Caso contrário, o adaptador de CA e a unidade poderão ser danificados.
- Não toque no adaptador de CA com as mãos úmidas para evitar choques.
- Ao conectar o adaptador do automóvel (isqueiro), verifique se a voltagem de entrada do adaptador são idênticas.
- Desconecte o adaptador de CA da tomada ou remova o conjunto de baterias quando não for utilizar a unidade por longos períodos.
- Segure o plugue para desconectar o adaptador de CA. Não puxe o cabo de alimentação.

#### Sempre use o adaptador AC/DC (AY4112) fornecido

#### **Segurança e manutenção**

• Não desmonte a unidade; os raios laser são perigosos para os olhos.

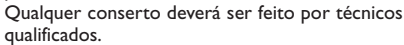

- Em caso de derramamento de líquidos ou queda de objetos no interior da unidade, desconecte o adaptador de CA para cortar a alimentação.
- Tenha cautela para não derrubar a unidade ou submetê-la a impactos fortes que possam causar mau funcionamento.
- Não exponha a calor excessivo causado por equipamento de aquecimento ou por exposição directa ao sol.
- Este produto não é à prova d'água: Não deixe cair o produto ou permita que caiam objetos no produto. O aparelho pode sofrer sérios danos caso seu interior entre em contato com a água.
- Não utilize nenhum agente de limpeza que contenha álcool, amoníaco, benzina, ou abrasivos uma vez que estes podem danificar a unidade.

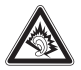

- Os aparatos não devem ser expostos a gotas ou salpicos. Não coloque nenhumas fontes de perigo sob os aparatos (ex. objectos contendo, líquidos, velas acesas)
- Não toque na lente!

**Segurança da audição**

**Utilize um volume moderado.**

- A utilização de auriculares com um volume de som elevado pode prejudicar a sua audição. Este produto pode produzir sons com níveis de decibéis que podem resultar, numa pessoa normal, na perda de audição, mesmo que a exposição seja inferior a um minuto. Os níveis de decibéis mais elevados são providenciados para pessoas que já possam ter perdido parte da sua capacidade auditiva.
- O som pode ser enganador. Com o decorrer do tempo o seu "nível de conforto" auditivo adapta-se a volumes sonoros mais elevados.Assim, após um longo período de audição, o que lhe soa "normal" pode, de facto, ser ruidoso e nocivo para a sua audição. Para que isto não aconteça, regule o volume para um nível seguro antes que a sua audição se adapte e não altere mais o nível sonoro.
- A utilização de auriculares e auscultadores com volume de som excessivo poderá causar a perda de audição

**Para estabelecer um nível de volume seguro:**

- Regule o controlo de volume para um valor baixo.
- Aumente lentamente o som até o conseguir ouvir de modo nítido e confortável, sem distorção.

**Utilize os auriculares durante períodos de tempo moderados:**

- A exposição prolongada ao som, mesmo a níveis normalmente "seguros" podem também originar perda de capacidade auditiva.
- Certifique-se de que utiliza o seu equipamento moderadamente e faça os intervalos necessários.

**Cumpra as directrizes que se seguem durante a utilização dos auriculares.**

- Regule o som para um volume sensato e utilize o equipamento durante períodos de tempo moderados.
- Tenha o cuidado de não ajustar o volume à medida que a sua audição se adapta.
- Não aumente o volume para um nível tão elevado que impeça que ouça o que o rodeia.
- Deverá ser cuidadoso ou interromper temporariamente a utilização do equipamento em situações potencialmente perigosas.
- Não utilize os auriculares durante a condução de veículos motorizados e bicicletas, ao andar de skate, etc. pois tal poderá criar uma situação de perigo para o trânsito e é ilegal em muitos países.
- Importante (para modelos com fones de ouvido incluídos):A Philips garante a conformidade com a potência sonora máxima dos seus leitores de áudio, tal como é determinado pelas devidas autoridades regulamentares, com o modelo de fones original fornecido. Se for necessário proceder à sua substituição, recomendamos que entre em contato com o seu revendedor para encomendar um modelo idêntico ao original fornecido pela Philips.
- Segurança no trânsito: não utilize o aparelho enquanto estiver dirigindo um veículo ou andando de bicicleta, pois você poderá causar um acidente.

Quando o aparelho estiver em uso por longo tempo, a superfície ficará aquecida. Isso é normal.

#### **Manipulação dos discos**

- Não cole papéis ou fitas adesivas no disco.
- Mantenha-o distante da luz solar direta ou de fontes de calor.

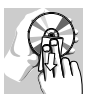

- Guarde o disco em uma caixa adequada após a reprodução.
- Para limpar, esfregue do centro para a borda com um pano macio e sem fiapos.

#### **Cuidados com o LCD**

O LCD é fabricado usando tecnologia de alta precisão.Você pode, entretanto, encontrar pequenos pontos pretos no LCD. Este é um resultado normal do processo de fabricação e não indica o mau funcionamento.

#### **Informação relativa ao ambiente**

Foi omitido todo o material da embalagem que não fosse absolutamente necessário.A embalagem pode ser facilmente separada em materiais: papelão, polistireno, PET e plástico. O aparelho consiste em materiais que podem ser reciclados desde que sejam desmontados por uma empresa especializada. Queira,por favor,respeitar as regulamentações locais relativas à eliminação de materiais da embalagem,pilhas gastas e equipamento obsoleto.

#### **Informação sobre os direitos de autor**

"DivX, DivX" Certified e os logótipos associados são marcas registadas da DivX, Inc. e são utilizadas sob licença.

Todos os nomes comerciais referidos são marca de assistência, marca comercial ou marcas comerciais registadas dos seus respectivos fabricantes.

A duplicação e distribuição não autorizada de gravações através da Internet / CDs / VCDs / DVDs viola a lei sobre os direitos de autor e os acordos internacionais.

Windows Media e o logótipo Windows são marcas registadas ou marcas comerciais registadas da Microsoft Corporation nos Estados Unidos e/ou em outros países.

#### Carregando as unidades

#### **4.1 Carregando o aparelho de DVD**

Conecte o adaptador AC/DC

• O LED **VERMELHO** indica que o carregamento está em progresso. Quando o aparelho não estiver sendo usado, ele

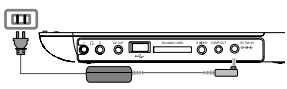

levará 4 horas aproximadamente para carregar por completo. Entretanto, quando estiver em uso, ele levará mais de 8 horas para carregar por completo.

• O LED **VERMELHO** será desligado quando o aparelho estiver carregado por complete. Quando o ícone de bateria fraca aparecer na tela, por favor, carregue o aparelho.

#### **4.2 Como ligar o controle remoto**

- **1** Abra o compartimento de baterias. Remova a aba de plástico protetora (somente primeira utilização).
- **2** Insira 1 bateria de lítio de 3V do tipo CR2025 e feche o compartimento.

#### **CUIDADO!**

- O uso incorreto das baterias pode causar vazamento do eletrólito e corrosão do compartimento, ou o estouro das baterias.
- A bateria não deverá ser exposta a calor excessivo, tal como a luz solar, fogo ou outro
- Perigo de explosão se a pilha for incorretamente substituída. Substitua sempre por outra do mesmo tipo ou equivalente.
- A utilização incorreta das pilhas pode provocar a fuga de electrólito e a corrosão do compartimento ou causar a explosão das pilhas.
- Tire as pilhas se não for utilizar o aparelho por muito tempo.
- Material Perchlorate Cuidado especial deve ser tomado. Consulte www.dtsc.ca.gov/hazardouswaste/perchlorate.

#### **Inicialização**

#### **5.1 Setup**

**1** Pressione **SETUP**. Uma lista de funções é exibida.

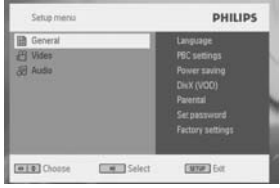

- 2 Use ▲ / ▼ para fazer a seleção.
- **3** Use  $\textsf{M}$  ou  $\blacktriangleright$  para entrar em um sub-menu
- **4** Use as teclas de navegação para selecionar as suas configurações desejadas e pressione **OK** para confirmar.
- **5** O menu **SETUP** inclui:

#### **General (Geral)**

Language (Idioma)

Configura o Idioma de Exibição (OSD)

PBC settings (Configuração PBC)

LIGA/DESLIGA a função de controle de reprodução. Esta função está disponível para Super **VCD** 

Power save (Economia de energia)

LIGA/DESLIGA o modo de economia de energia

DivX (VOD) Obtém o código DivX (Vídeo-on-demand)

Parental (Parental)

Selecione a opção de parental

Set password (Configure a senha)

Altera a senha (padrão: 9999)

Factory settings (Configurações de fábrica)

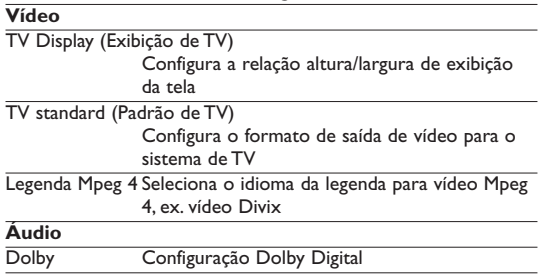

Digital (SPDIF) Configura o formato de saída digital

## **5.2 Reprodução de DVD**

- **1** Pressione rapidamente o botão **POWER** no controle principal do aparelho para ligar o aparelho.
- **2** Abra a bandeja de disco e insira o disco.
- **•** O aparelho irá iniciar a reprodução do disco automaticamente.
- **3** Use as teclas de navegação  $\blacktriangle$ ,  $\blacktriangleright$ ,  $\blacktriangle$ ,  $\nabla$  para selecionar um item do menu de disco do DVD, como reproduzir reprodução, seleção de idioma e de legenda.

As funções a seguir estão disponíveis durante a reprodução:

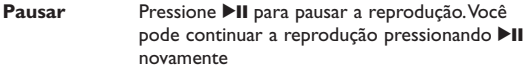

#### **Anterior/Próximo**

Pressione rapidamente  $\blacktriangleleft$  ou  $\blacktriangleright$  uma vez ou várias vezes para selecionar o capítulo desejado

#### **Avanço/retrocesso rápido**

Mantenha  $\blacktriangleleft$  ou  $\blacktriangleright$  sob pressão para iniciar o

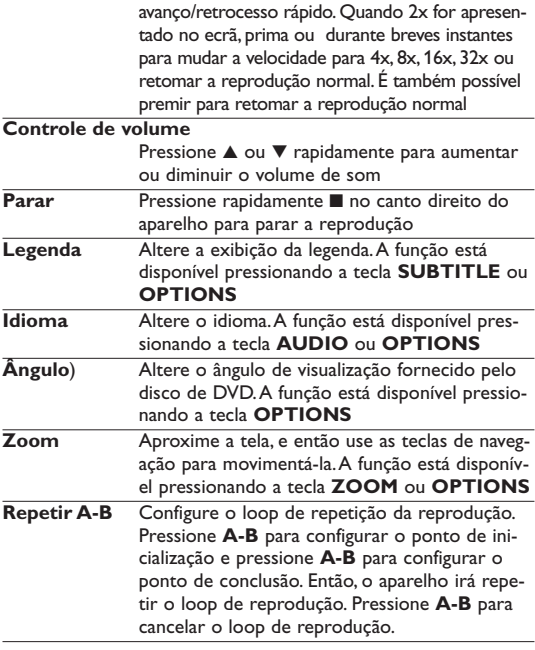

## **5.3 Reprodução de VCD**

- 
- **1** Pressione rapidamente o botão **POWER** no controle principal do aparelho para ligar o aparelho.
- **2** Abra a bandeja de disco e insira o disco.
- **•** O aparelho irá iniciar a reprodução do disco automaticamente. As funções a seguir estão disponíveis durante a reprodução:

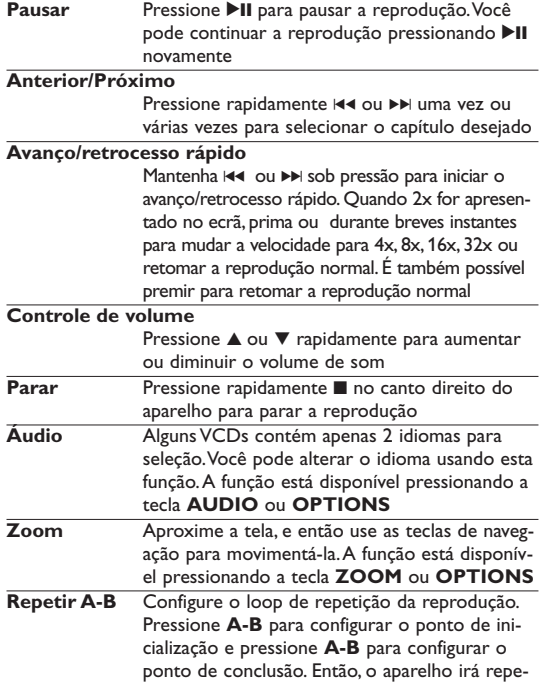

tir o loop de reprodução. Pressione **A-B** para cancelar o loop de reprodução

## **5.4 Reproduzindo CD de Música**

CDs (Super) Vídeo podem conter **PBC** (controle de reprodução). A reprodução PBC permite a você reproduzir CDs de vídeo interativamente, seguindo o menu na tela.

- **1** Pressione rapidamente o botão **POWER** no controle principal do aparelho para ligar o aparelho.
- **2** Insira o (S) VCD na bandeja de disco no lado direito do aparelho. Se **PBC** estiver ligado, o menu de índice do disco irá aparecer na tela.
- **3** Use o teclado numérico 0-9 para inserir a sua seleção ou selecionar uma opção de reprodução.
- **4** Pressione **RETURN** no controle remoto para retornar ao menu anterior.
- **5** Para ligar/desligar o modo de Controle Remoto, por favor siga para **SETUP** e selecione **Configurações PBC**.

## **5.5 Reproduzindo CD de Música**

- **1** Pressione rapidamente o botão **POWER** no controle principal do aparelho para ligar o aparelho.
- **2** Abra a bandeja de disco e insira o disco.
- **•** O aparelho irá iniciar a reprodução do disco automaticamente. As funções a seguir estão disponíveis durante a reprodução:

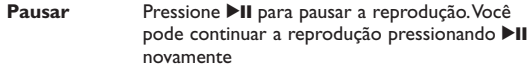

#### **Anterior/Próximo**

Pressione rapidamente  $\blacktriangleleft$  ou  $\blacktriangleright$  uma vez ou várias vezes para selecionar o capítulo desejado Mantenha pressionado  $\blacktriangleright$  ou  $\blacktriangleright$  para entrar no modo de procura rápida. Então, pressione para alterar a velocidade de procura entre 2X, 4X, 6X, 8X, 16X ou 32X

#### **Controle de volume**

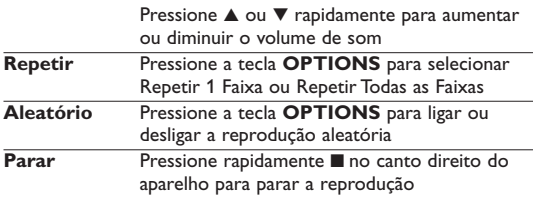

#### riist **5.6 Reproduzindo CD de Música em MP3/WMA**

- **1** Pressione rapidamente o botão **POWER** no controle principal do aparelho para ligar o aparelho.
- **2** Abra a bandeja de disco e insira o disco.
- **•** O aparelho irá iniciar a reprodução do disco automaticamente.
- **3** Use as teclas de navegação para selecionar a pasta e o arquivo MP3/WMA a ser reproduzido.

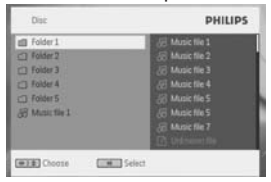

As funções a seguir estão disponíveis durante a reprodução:

**Pausar** Pressione **II** para pausar a reprodução. Você pode continuar a reprodução pressionando >II novamente

#### **Anterior/Próximo** Pressione rapidamente I<I ou DDI uma vez ou várias vezes para selecionar o capítulo desejado **Avanço/retrocesso rápido** Mantenha pressionado I<< ou DD para procurar em rápida velocidade; 2X, 4X, 6X ou 8X. Então, pressione >II para continuar a reprodução normal **Controle de volume** Pressione ▲ ou ▼ rapidamente para aumentar ou diminuir o volume de som **Repetir** Pressione a tecla **OPTIONS** para selecionar Repetir 1 Faixa ou Repetir Todas as Faixas **Aleatório** Pressione a tecla **OPTIONS** para ligar ou desligar a reprodução aleatória **Parar** Pressione rapidamente no canto direito do aparelho para parar a reprodução

#### ullev **5.7 Reproduzir CD de Imagem**

O aparelho pode ler apenas imagens no formato JPEG.

- **1** Pressione rapidamente o botão **POWER** no controle principal do aparelho para ligar o aparelho.
- **2** Abra a bandeja de disco e insira o disco.
- **•** O aparelho irá iniciar a reprodução do disco automaticamente.
- **3** Use as teclas de navegação para selecionar a pasta e o arquivo JPEG a ser reproduzido.

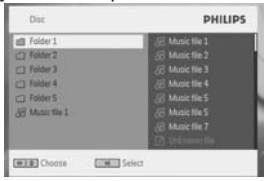

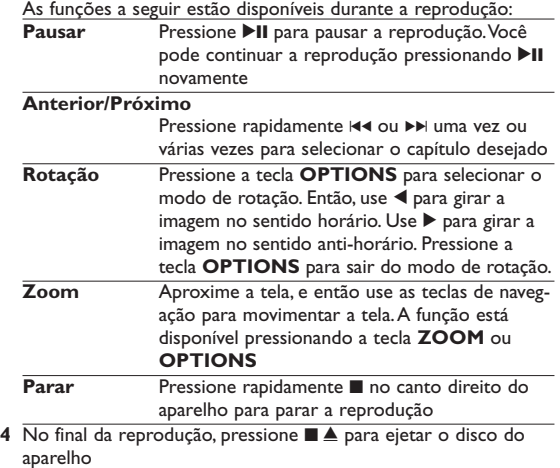

## **5.8 Reprodução a partir do USB/SD(MMC)**

A porta USB e a ranhura de cartões SD (MMC) deste DVD suportam a reprodução de ficheiros JPEG / MP3 / WMA / DivX / MPG-4.

- Transferir ou gravar dados do DVD para a porta USB não é possível.
- O plug-in USB suporta apenas o dispositivo de Armazenamento em Massa (MSC). Ele não suporta Disco Rígido de armazenamento USB e armazenamento em formato MTP (Music Transfer Protocol). Os cartões SDHC (cartão de memória SD de alta capacidade) não são suportados.
- O aparelho de DVD irá demorar algum tempo para procurar pelo conteúdo do drive flash USB O tempo de procura irá variar dependendo da capacidade de memória e número de conteúdo do seu drive USB.
- **1** Pressione rapidamente o botão **POWER** no controle principal do aparelho para ligar o aparelho.
- **2** Insira um flash drive USB ou leitor de cartão de memória USB na porta USB.
- **3** O aparelho irá procurar automaticamente e exibir o conteúdo do dispositivo flash USB.
- **4** Use as teclas de navegação para selecionar o arquivo que você deseja acessar, então pressione **OK** para reproduzir.

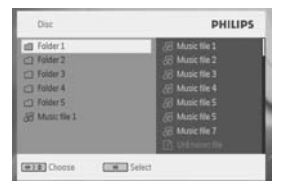

- **5** No final da reprodução, desconecte o drive flash USB ou o leitor de cartão de memória USB do aparelho.
- 6 Funções adicionais

## **6.1 Menu de EXIBIÇÃO**

Quando você pressionar **DISPLAY** durante a reprodução, o menu a seguir irá aparecer e você pode acessar a função e informação correspondente.

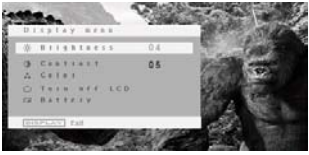

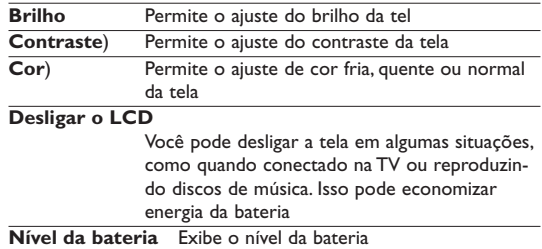

## **6.2 Conexão**

**6.2.1 Fone de ouvido**

Conecte o fone de ouvido em um dos plugues do fone de ouvido ou no amplificador de vídeo na lateral do aparelho.

## $\overline{5000}$

**6.2.2 TV**

Você pode conectar o aparelho em uma TV para aproveitar o seu DVD.

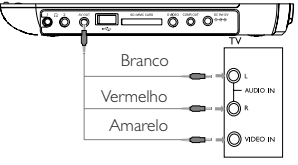

**6.2.3 USB**

Você pode conectar no drive flash USB para visualizar as imagens e vídeos armazenados.

- **1** Após conectar no drive flash USB, o aparelho de DVD irá procurar o conteúdo do seu drive USB automaticamente.
- **2** Consulte a seção **5.8 Reproduzindo no USB** para detalhes de reprodução.
- **3** Desconecte o drive USB após usar. Isso irá também desativar a função de procura USB.

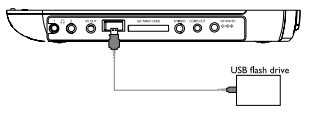

**6.2.4 Ranhura para cartões SD/MMC**

Pode reproduzir ficheiros de vídeo/áudio/imagem guardados num cartão SD/MMC, introduzindo-o na ranhura de cartões SD/MMC CARD.

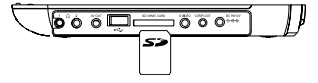

**6.2.5 S Video**

To use S Video, connect as illustrated below.

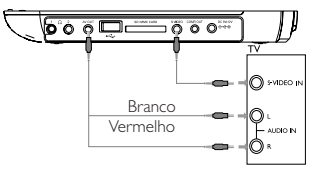

**6.2.6 Vídeo componente e S-Video(YPbPr/YCbCr)**

A ligação Vídeo componente proporciona uma qualidade de imagem superior. Esta opção deverá estar disponível do no seu televisor.

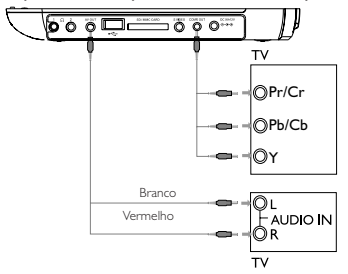

- **1** Prima **OPTION**.
- **2** Prima ▲ ou ▼ para seleccionar **SOURCE** e, em seguida, prima 2 para aceder ao respectivo sub-menu.
- **3** Prima ▲ ou ▼ opara seleccionar **YPbPr** ou **YCbCr** de acordo com a definição do seu TV.
- **4** Prima **OK** para confirmar.

Para sair do modo de Vídeo componente, pressione rapidamente **RETURN**.

#### Resolução de problemas

Se o DVD-Video Player aparentar algum defeito, consulte primeiro esta lista de verificação.Talvez algum detalhe tenha passado despercebido.

**AVISO** Em nenhuma hipótese tente consertar o aparelho você mesmo; isso anulará a garantia. Se surgir uma falha, verifique primeiramente os pontos enumerados a seguir, antes de levar o aparelho para manutenção. Se não conseguir resolver o problema seguindo estas sugestões, consulte o seu fornecedor ou centro de assistência técnica

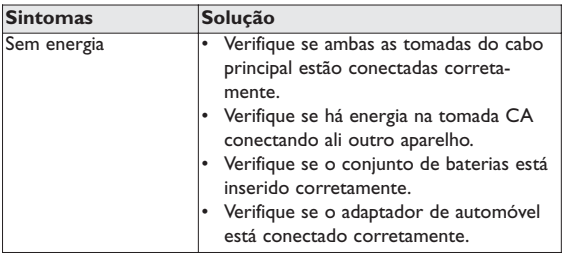

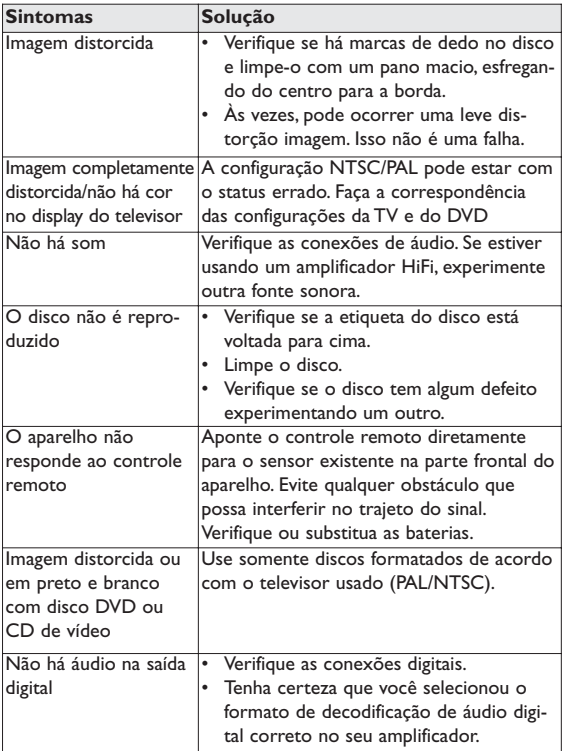

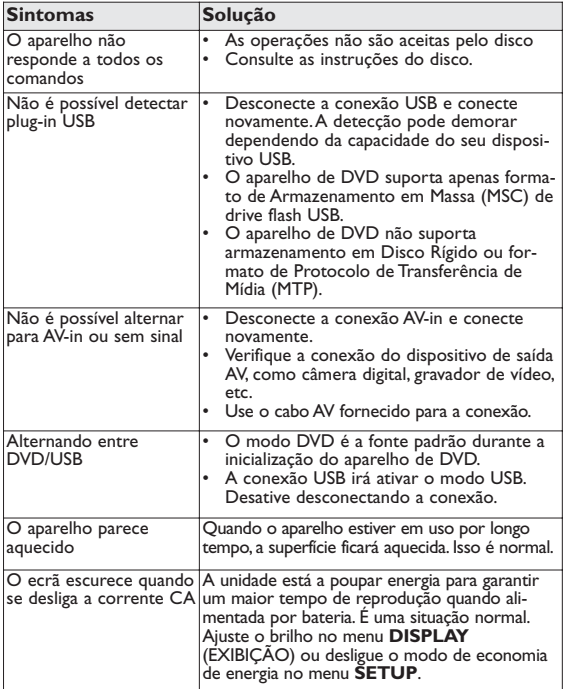

#### Dados técnicos

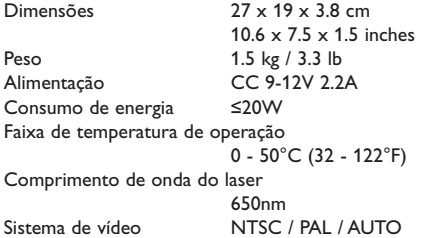

**A PHILIPS reserva-se o direito de efetuar alterações de design e especificação para aperfeiçoamento do produto sem aviso prévio.**

**Modificações não autorizadas pelo fabricante poderão anular a autoridade dos usuários para operar este dispositivo. Todos os direitos reservados.**

#### **Informação sobre os direitos de autor**

Fazer cópias não autorizadas de material protegido, incluindo programas de computador, ficheiros, transmissões e gravações, pode infringir os direitos de cópia e constituir crime. Este equipamento não deve ser usado para tais finalidades.

#### **Eliminação do seu antigo produto**

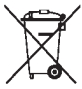

O seu produto foi concebido e fabricado com materiais e componentes de alta qualidade, que podem ser reciclados e reutilizados.

Quando este símbolo de um caixote de lixo com um círculo e um traço por cima constar de um produto, significa que o produto está abrangido pela Directiva

Europeia 2002/96/CE

Informe-se quanto ao sistema local de recolha diferenciada para produtos eléctricos e electrónicos.

Proceda de acordo com as regulamentações locais e não elimine os seus antigos produtos juntamente com o lixo doméstico.

A eliminação correcta do seu antigo produto evita potenciais consequências nocivas para o ambiente e para a saúde pública. Meet Philips at the Internet http://www.philips.com

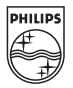

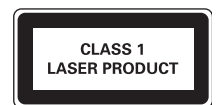

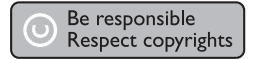

Specifications are subject to change without notice. Trademarks are the property of Royal Philips Electronics N.V. 2007 or their respective owners Royal Philips Electronics N.V. 2007 All rights reserved.

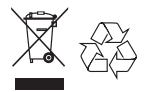

Printed in China wk743